1. Acesse o sistema de inscrições pelo site da SBIS, em sbis.org.br/inscricoes-cbis-2022

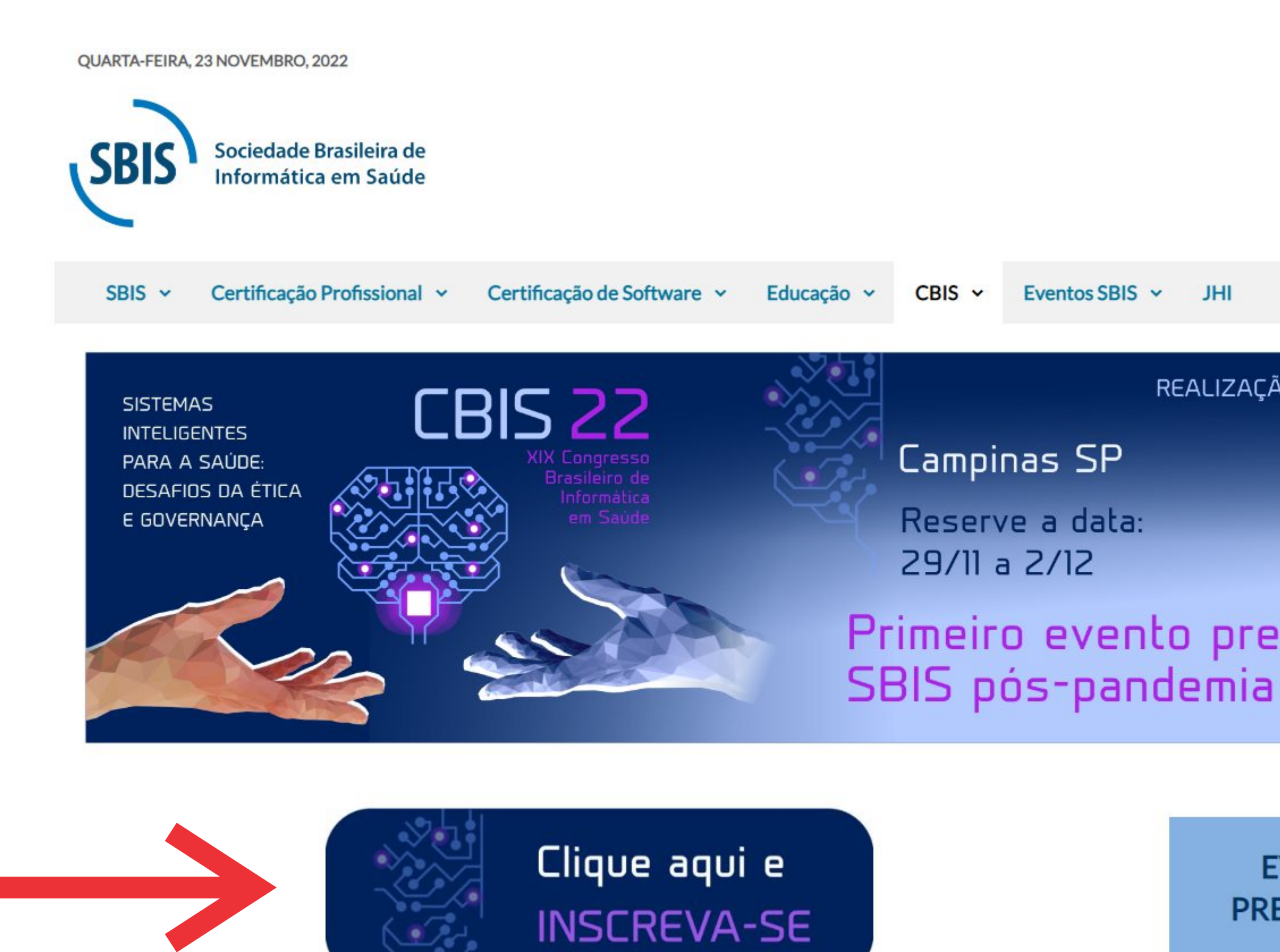

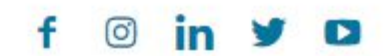

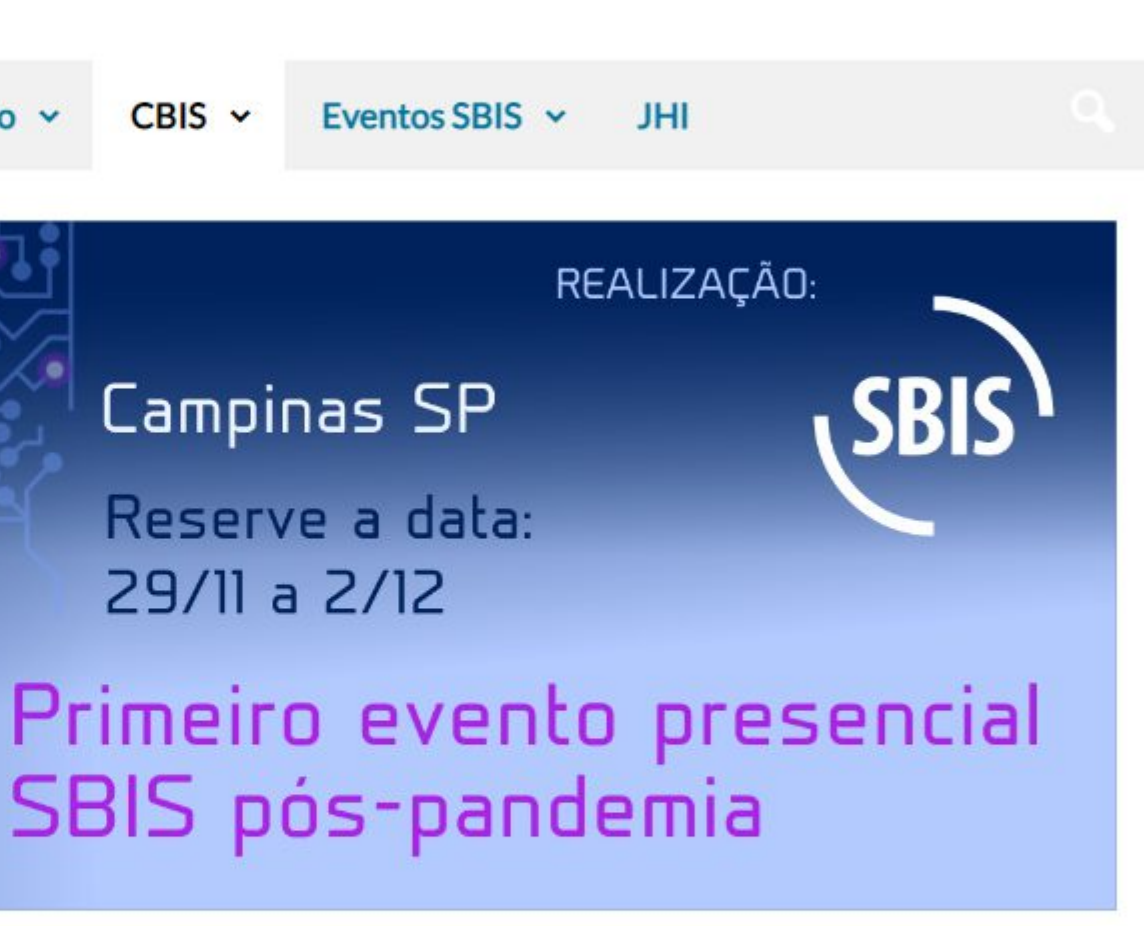

### **EVENTO PRESENCIAL**

Sobre o Congresso

2. Acesso o Painel do Participante.

# **SBIS**

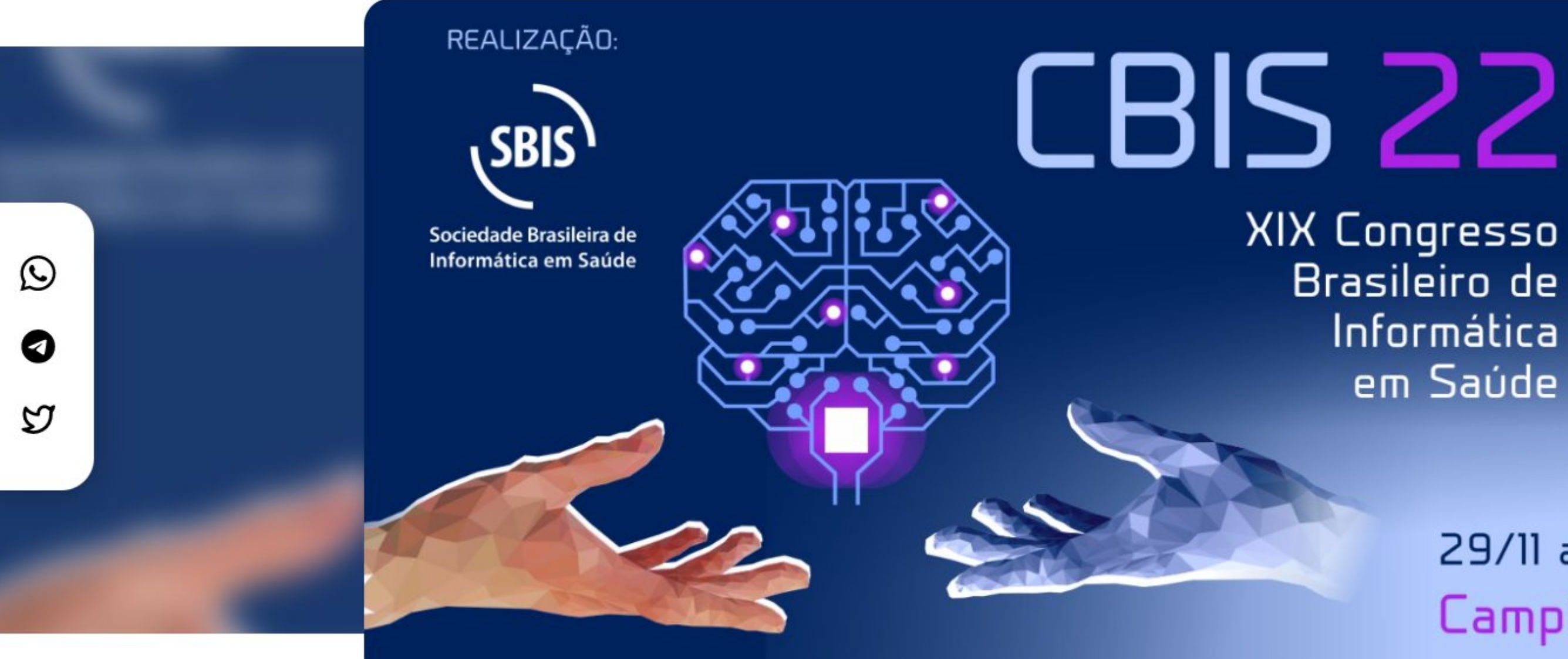

### **CBIS 2022 - XIX Congresso Brasileiro de Informática em Saúde**

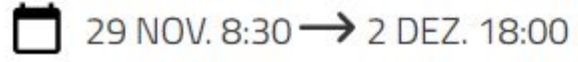

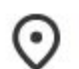

Evento Presencial em Centro de Convenções Expo D. Pedro - Campinas/SP

Painel do Participante

Brasileiro de Informática em Saúde

## 29/11 a 2/12 **Campinas SP**

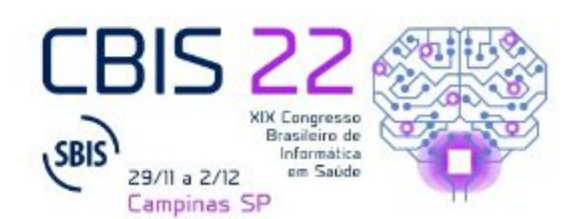

**INSCREVA-SE AQUI!** 

3. Após realizar o login, acesse o menu Programação > Escolher Atividades.

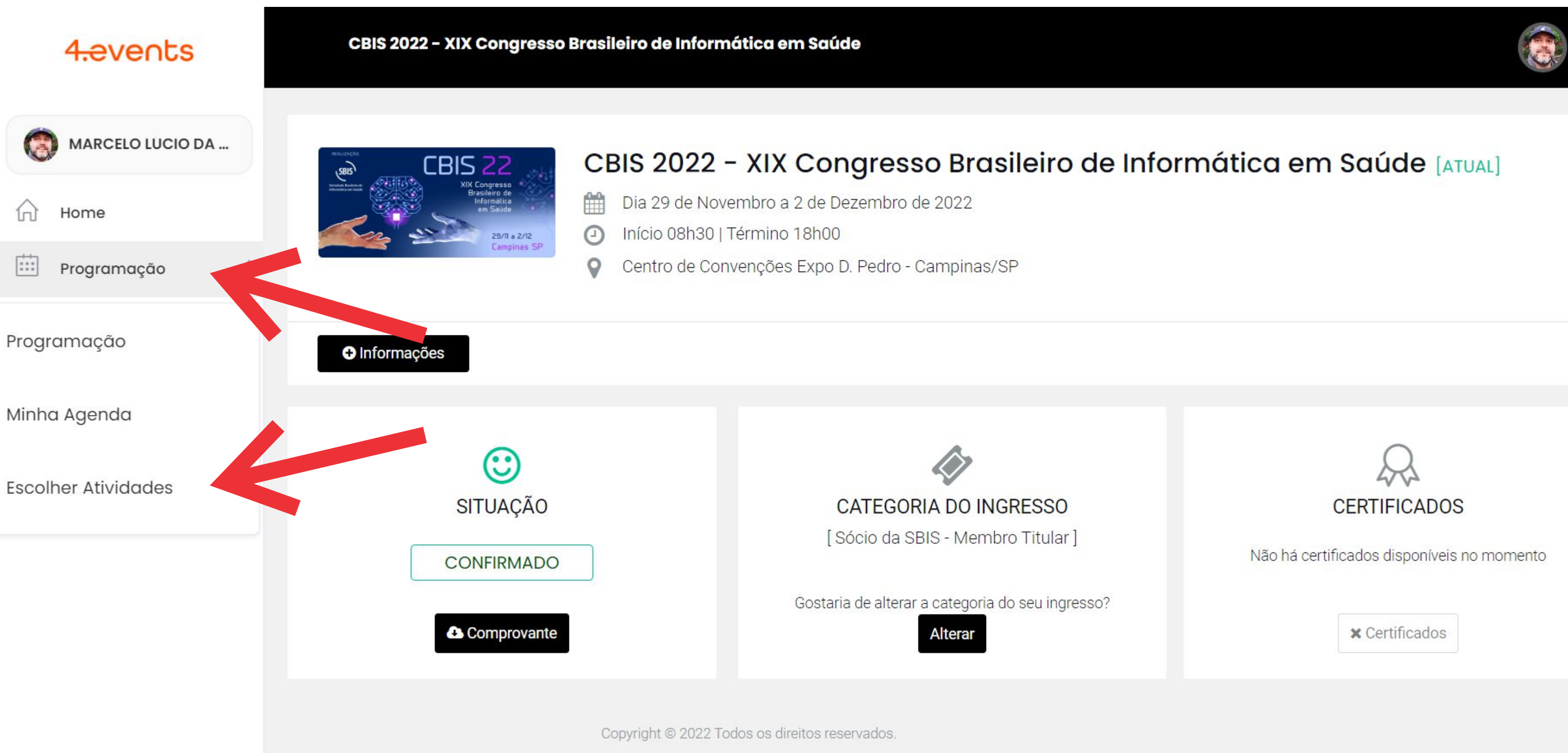

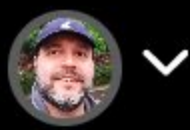

4. Escolha as atividades nas quais deseja se inscrever.

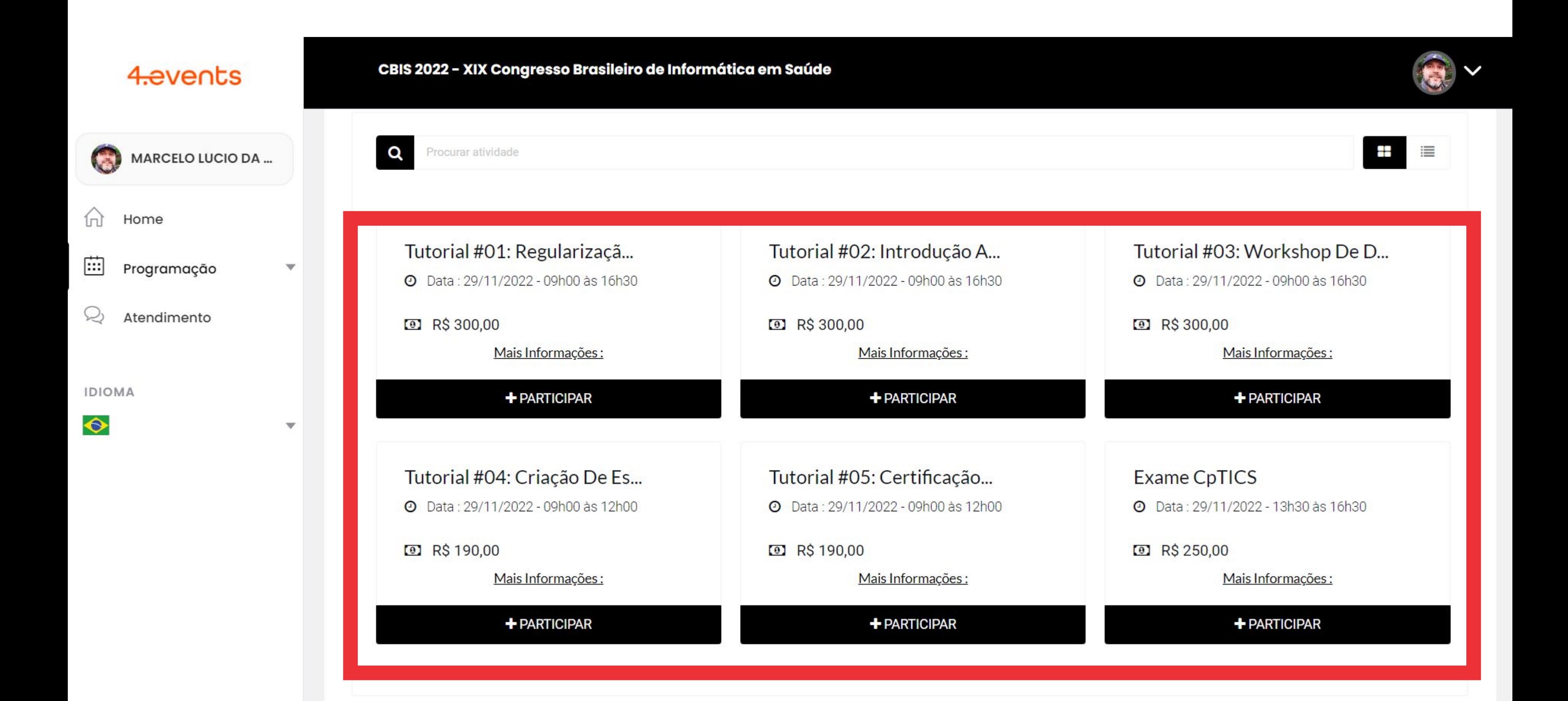

### 5. Após selecionar as atividades, clique em FINALIZAR.

![](_page_4_Figure_1.jpeg)

![](_page_4_Picture_2.jpeg)

6. Selecione a forma de pagamento, preencha os respectivos dados e clique em Efetuar Pagamento no final da página.

![](_page_5_Picture_13.jpeg)

![](_page_5_Picture_4.jpeg)

### E Efetuar pagamento

\* Nenhuma informação inserida aqui será armazenada neste site.

7. Após efetuado o pagamento, consulte as suas atividades inscritas no menu Programação > Minha Agenda. No menu Home você poderá acessar outras informações sobre a sua participação no congresso.

![](_page_6_Figure_1.jpeg)

![](_page_6_Picture_3.jpeg)

Q

Pesquisar...